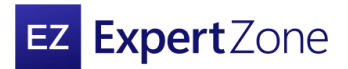

How-to:

# **Get started on ExpertZone**

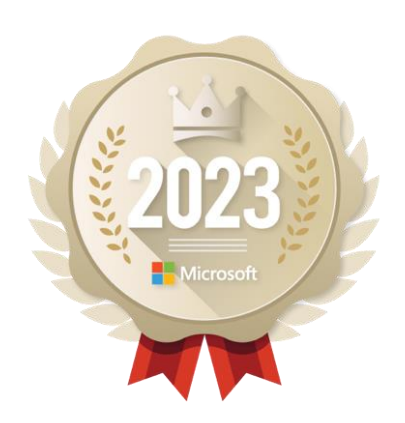

### **Before you begin**

New to ExpertZone? This guide will show you how to set up an account so you can start exploring content, building new skills, and earning Achievement badges.

# **Create an account to receive these great benefits:**

- An experience tailored to you, so you can better serve your customers.
- Get content recommendations based on your interests.
- Track your Achievements for Badges and rewards (if your company participates).

# **Logging in**

Start by visiting **ExpertZone** [\(https://expertzone.microsoft.com/\)](https://expertzone.microsoft.com/). Then follow these instructions.

**Note:** If you have issues logging in because you use multiple email accounts, either set up a separate profile in your browser or try using in-private or Incognito mode.

- 1. Select **Log in with Microsoft Account.**
- 2. Sign in with your email address or create a new [Microsoft Account.](https://account.microsoft.com/?lang=en-US&refd=account.live.com&refp=landing)
- 3. Accept the Adobe Learning Manager site permissions (This is a required step to access ExpertZone).
- 4. Choose **Yes**.

# **Tell us about yourself**

After you sign in, begin setting up your account with some basic information.

- 1. Edit your username or leave as-is.
- 2. Select your country of residence.
- 3. Select your company. **Note:** If your company is not listed, scroll to the bottom of the list and choose. **Other-Consumer** or **Other-Commercial** based on the type of customers you serve.
- 4. Select your store number.
- 5. Add **Field Rep Token** if you have one (not required).
- 6. Select your preferred interface language.
- 7. Select your preferred content language.
- 8. **Accept** the site terms and conditions.
- 9. Choose **Next step**.

### **Choose your content preferences**

Next, provide some information about your interests. Don't worry, you can adjust these later in user settings.

- 10. Select at least four interest categories to get started.
- 11. Select **Register**.

### **Welcome to ExpertZone**

That's it! You're ready to start your ExpertZone journey. Get ready to gain expertise for all things Microsoft with exclusive resources, tools, and more.

#### **Have questions or need help?** Contact [EZHelp@adobe.com](http://EZHelp@adobe.com) for assistance.

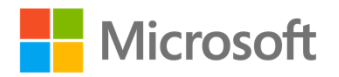

This document is for informational purposes only. MICROSOFT MAKES NO WARRANTIES, EXPRESS OR IMPLIED, IN THIS SUMMARY. This information is subject to change and should not be interpreted as a binding agreement or a commitment on the part of Microsoft or its Partners. This document is confidential and proprietary to Microsoft. It is disclosed and can be used only pursuant to a non-disclosure agreement.